## <span id="page-0-0"></span>Scheduling a sensitive data scan

Coro enables you to create scheduled endpoint device sensitive data scans for storage drives on Windows and macOS devices. These scans activate at a specified time and frequency, for example, every Friday at 3 a.m.

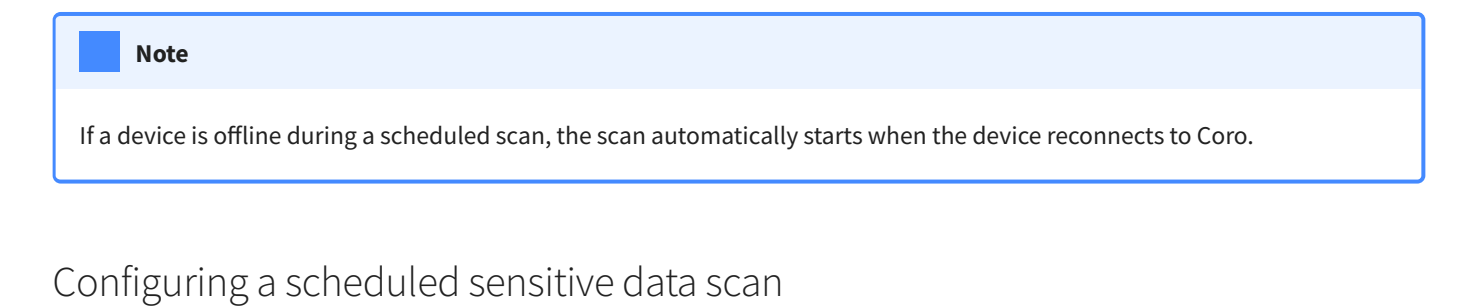

To configure a new scheduled sensitive data scan:

**[Sign into the Coro console](../../overview/log-in/)** and select **Control Panel** from the toolbar: 1.

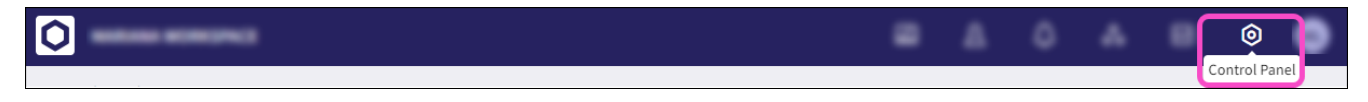

2. Select **Endpoint Data Governance:**